#### МИНОБРНАУКИ РОССИИ **ФЕДЕРАЛЬНОЕ ГОСУДАРСТВЕННОЕ БЮДЖЕТНОЕ ОБРАЗОВАТЕЛЬНОЕ УЧРЕЖДЕНИЕ ВЫСШЕГО ОБРАЗОВАНИЯ «ВОРОНЕЖСКИЙ ГОСУДАРСТВЕННЫЙ УНИВЕРСИТЕТ» (ФГБОУ ВО «ВГУ»)**

**УТВЕРЖДАЮ** 

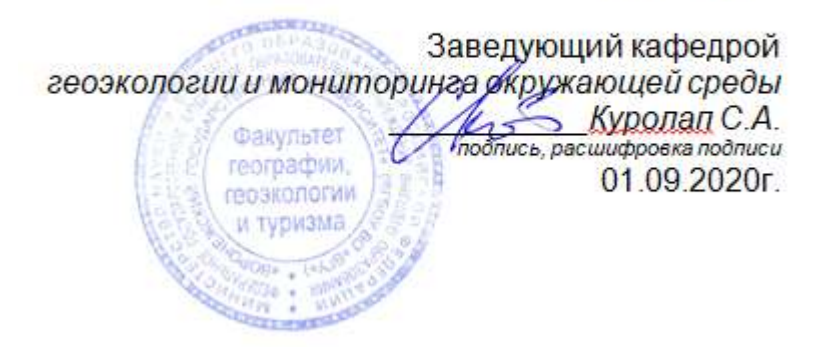

# **РАБОЧАЯ ПРОГРАММА УЧЕБНОЙ ДИСЦИПЛИНЫ**

# **Б1.В.ДВ.07.01 Геоинформационное обеспечение природоохранной деятельности**

*Код и наименование дисциплины в соответствии с Учебным планом*

## **1. Шифр и наименование направления подготовки:**

05.03.06 – Экология и природопользование

- **2. Профиль подготовки / специализации:** Природопользование
- **3. Квалификация (степень) выпускника:** бакалавр
- **4. Форма обучения:** очная

**5. Кафедра, отвечающая за реализацию дисциплины:** кафедра геоэкологии и мониторинга окружающей среды

**6. Составитель программы:** Сарычев Дмитрий Владимирович, старший преподаватель кафедры геоэкологии и мониторинга окружающей среды, факультет географии, геоэкологии и туризма; root@geogr.vsu.ru

**7**. **Рекомендована:** НМС ф-та географии, геоэкологии и туризма (Протокол №9 от 01.06.2020 г.)

**8. Учебный год:** 2022/2023 **Семестр:** 6

#### 9. Цели и задачи учебной дисциплины:

Целью дисциплины является овладение знаниями и навыками в области геоинформационных технологий и программных средств, необходимых в экологическом проектировании и природоохранном планировании.

Задачи дисциплины:

- систематизация знаний о современных средствах вычислительной техники, математических методах и программных продуктах, используемых в природоохранной деятельности:

- изучение основ создания интерактивных карт и электронных атласов на базе современных ГИС-технологий;

- освоение методов и навыков работы с программно-техническими системами при решении конкретных природоохранных задач.

#### 10. Место учебной дисциплины в структуре ООП:.

Дисциплина относится к вариативной части дисциплин по выбору Б1.В.ДВ. Входными знаниями являются знания основ географии, геодезии, информатики.

# 11. Планируемые результаты обучения по дисциплине (знания, умения, навыки), соотнесенные с планируемыми результатами освоения образовательной программы (компетенциями выпускников):

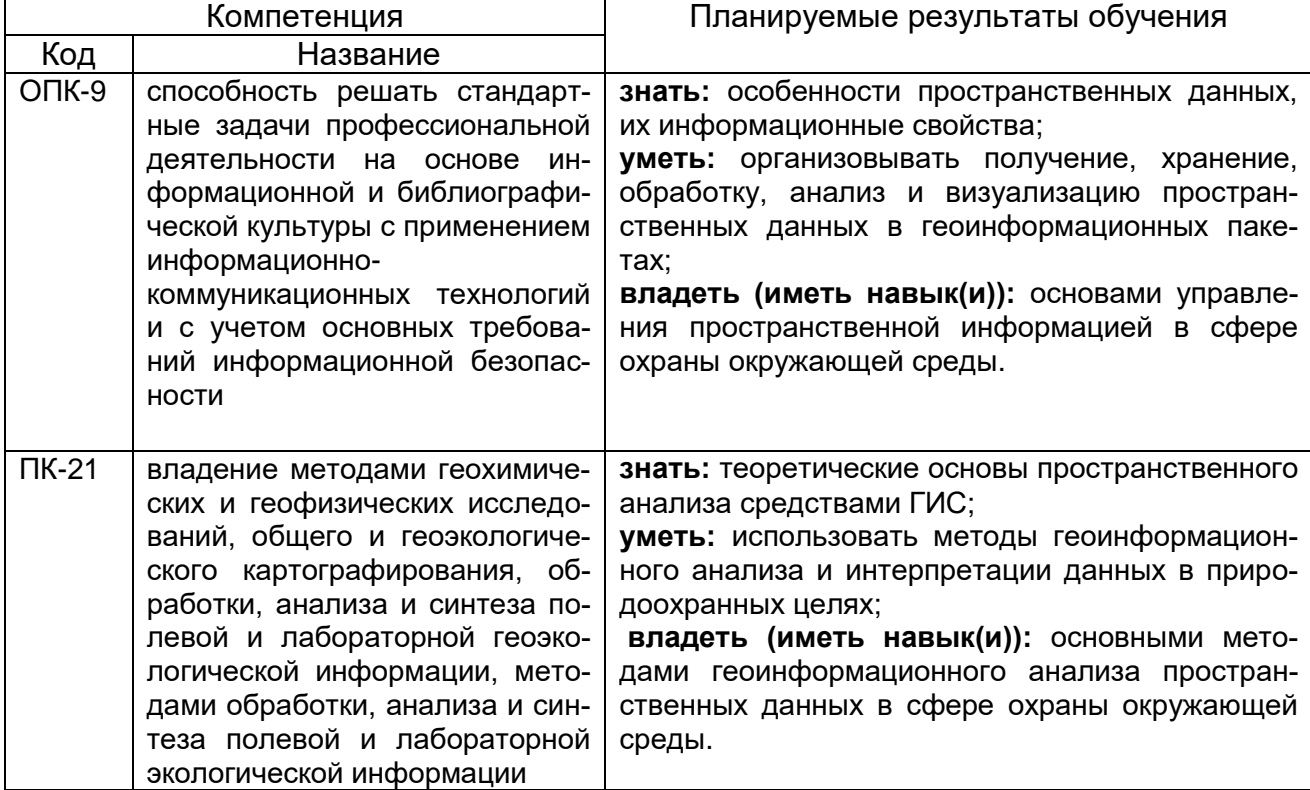

#### 12. Объем дисциплины в зачетных единицах/час. - 3/108.

Форма промежуточной аттестации - экзамен.

13. Виды учебной работы

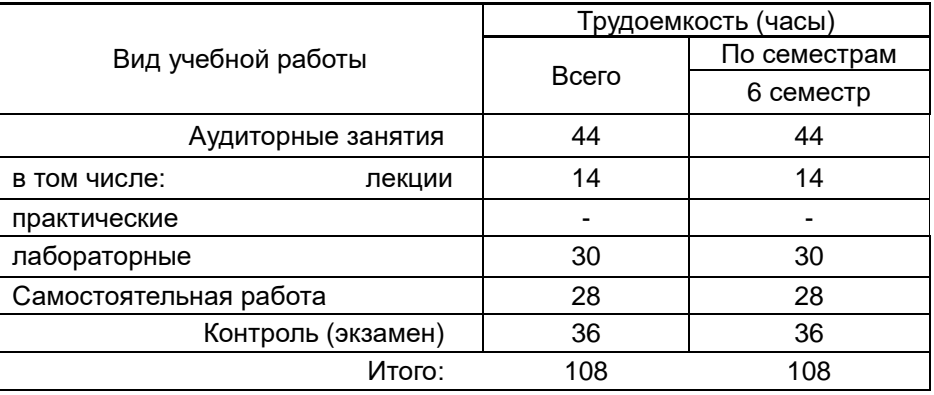

# **13.1 Содержание дисциплины**

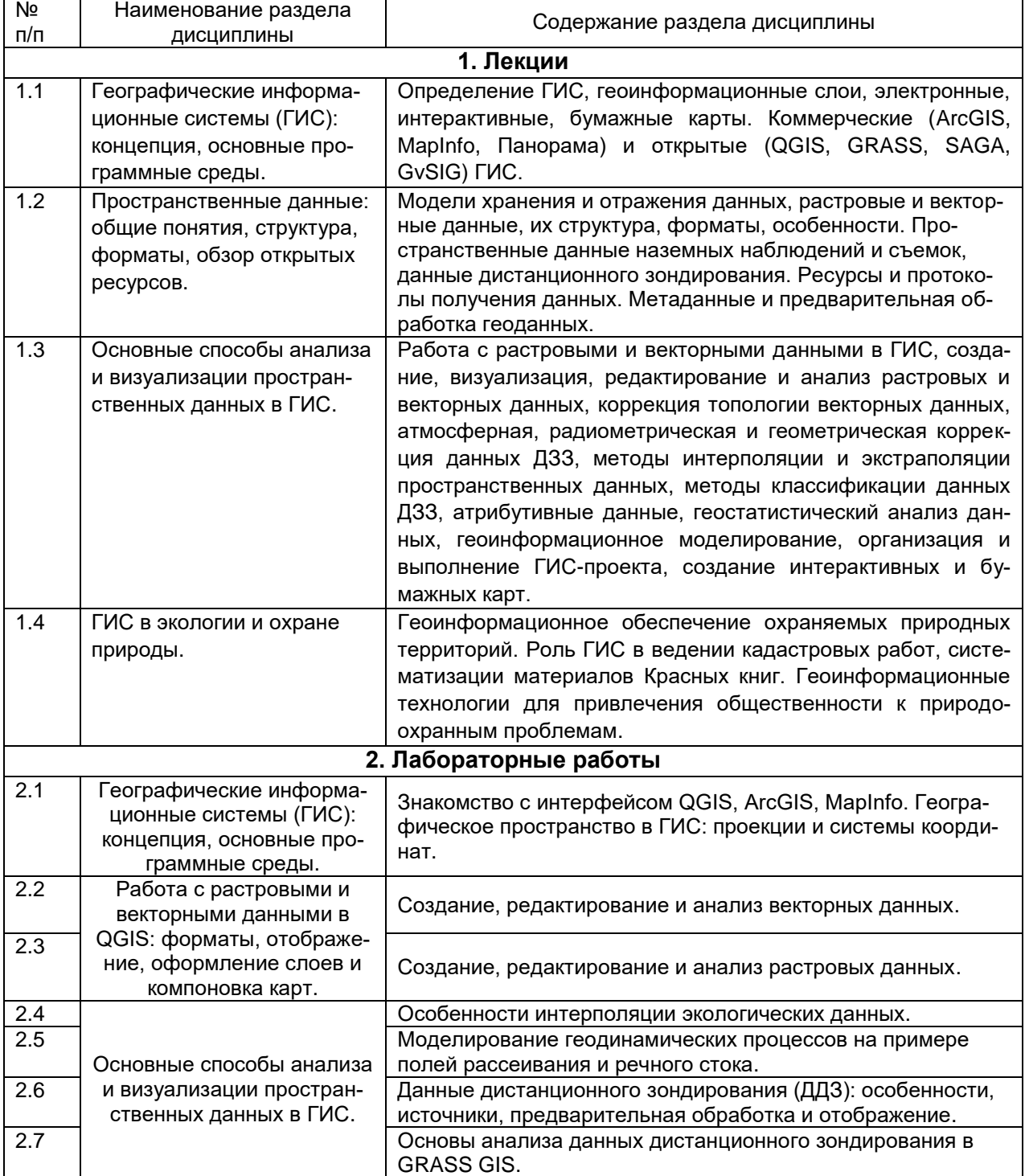

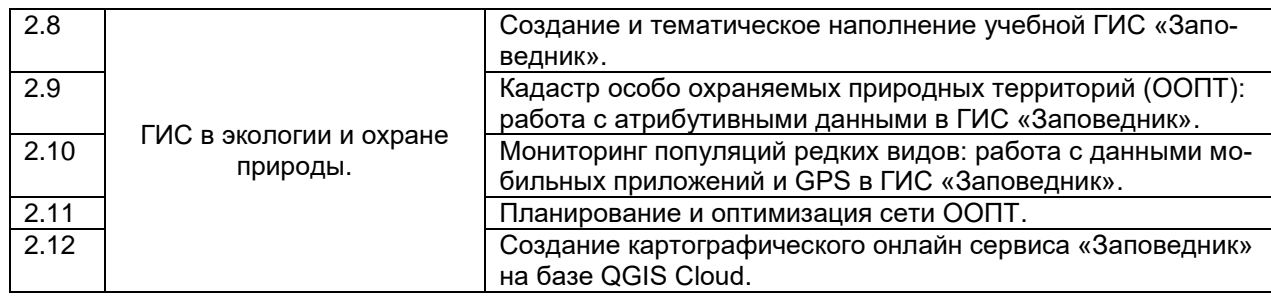

### **13.2 Темы (разделы) дисциплины и виды занятий**

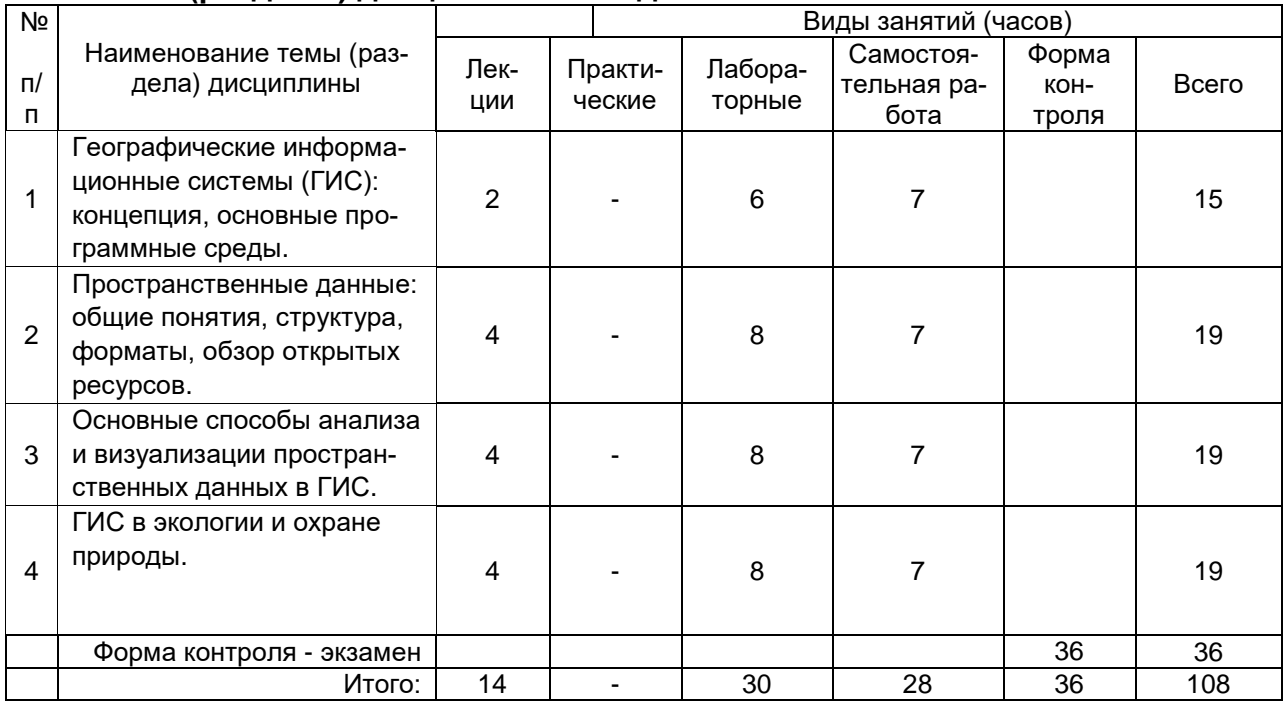

## **14. Методические указания для обучающихся по освоению дисциплины**

Необходима регулярная работа с текстом конспектов лекций для понимания и освоения материала предшествующей и последующей лекций. По указанию преподавателя необходимо регулярно выполнять домашние задачи, выполнять контрольные тесты, практические и самостоятельные работы.

При подготовке к промежуточной аттестации студенты изучают и конспектируют рекомендуемую преподавателем учебную литературу по темам лекционных и лабораторных занятий, самостоятельно осваивают понятийный аппарат.

Методические рекомендации по организации самостоятельной работы студентов включают:

• использование электронных учебников и ресурсов интернет;

 методические разработки с примерами решения типовых задач в сфере геоинформатики и дистанционного зондирования;

 использование лицензионного программного обеспечения для получения навыков работы с ГИС.

# **15. Перечень основной и дополнительной литературы, ресурсов интернет, необходимых для освоения дисциплины**

# а) основная литература:

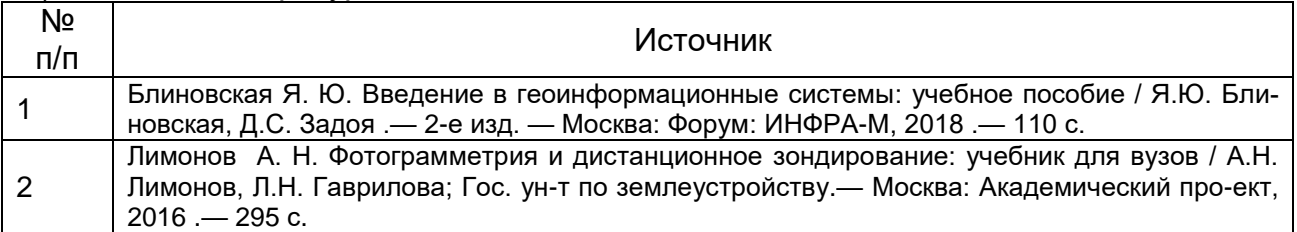

### б) дополнительная литература:

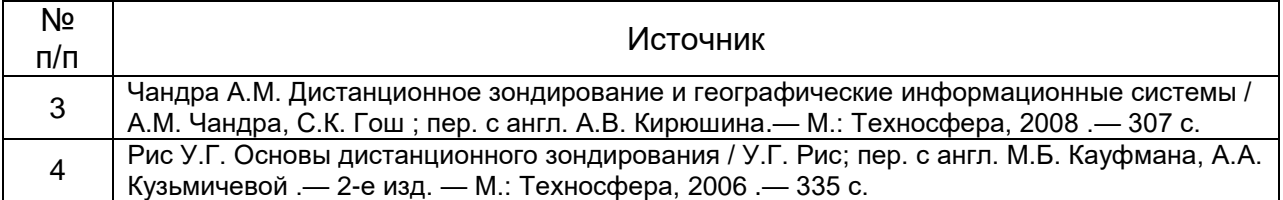

# в) информационные электронно-образовательные ресурсы (официальные ресурсы интернет)\***:**

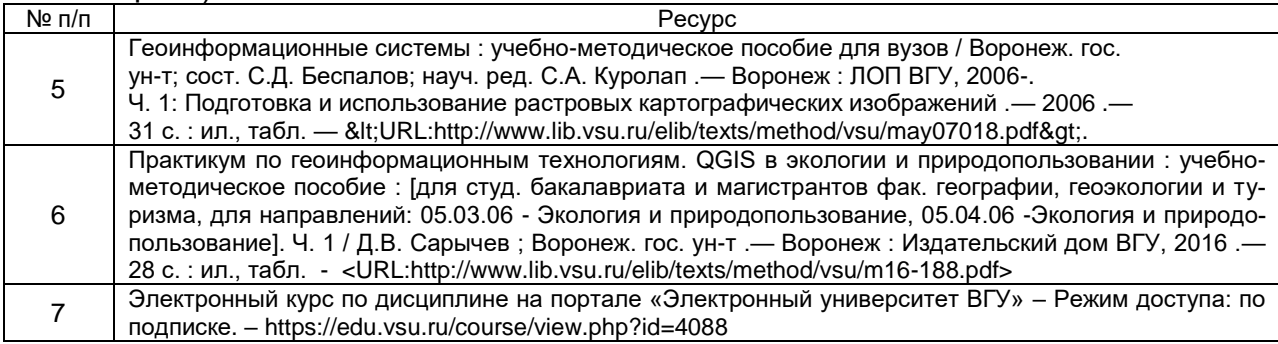

# **16. Перечень учебно-методического обеспечения для самостоятельной работы**

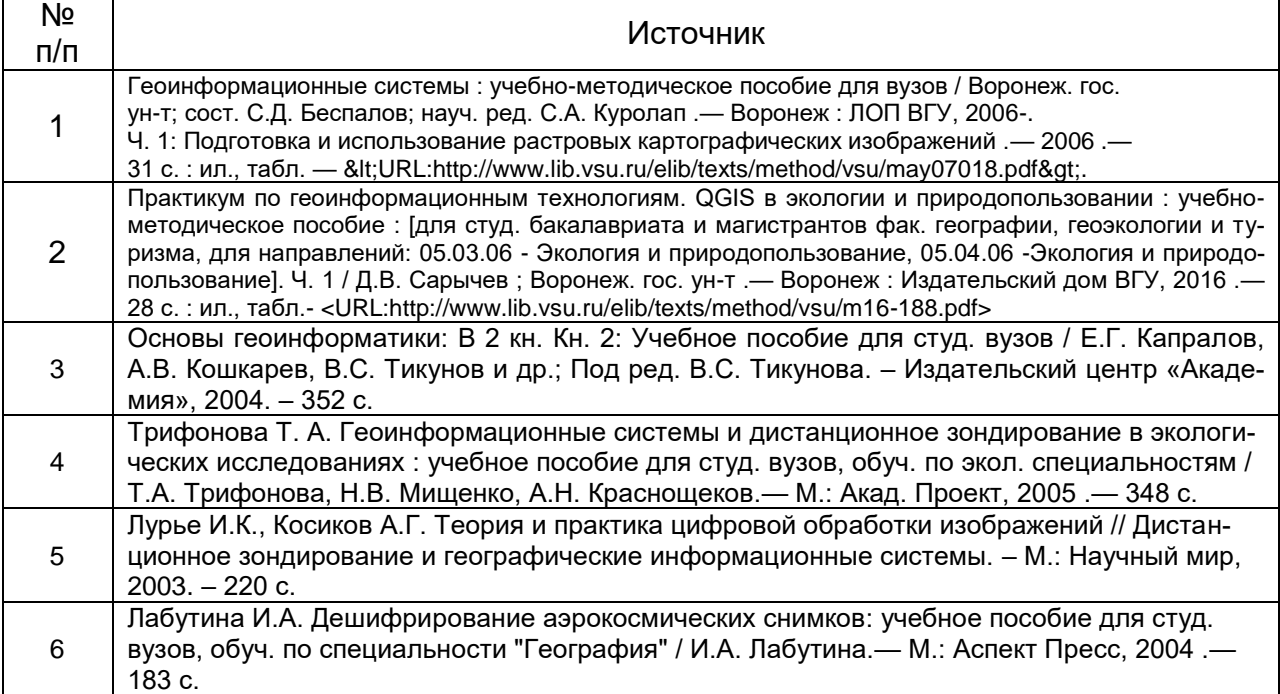

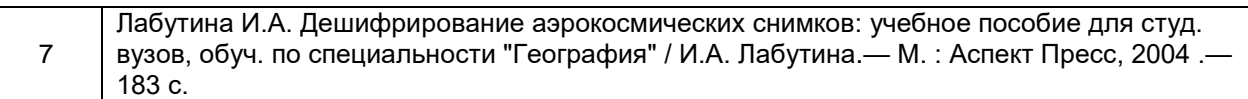

# **17. Информационные технологии, используемые для реализации учебной дисциплины, включая программное обеспечение и информационносправочные системы (при необходимости)**

Программа курса реализуется с применением дистанционных технологий на платформе «Образовательный портал «Электронный университет ВГУ».

Программные пакеты QGIS, GRASS, SAGA, MS Office для подготовки электронных карт, проведения расчетов, пространственного и статистического анализа экогеоданных на лабораторных занятиях, а также подготовки мультимедиа-презентаций для лекционных, лабораторных занятий и самостоятельной работы студентов.

# **18. Материально-техническое обеспечение дисциплины:**

4 компьютера "Intel Celeron", плоттер А4, принтер лазерный HP, принтер струйный HP, сканер планшетный Epson, лицензионное ПО: "MapInfo"; GPS-приемники GIS класса, стереоскопы, планиметры, курвиметры, чертежные инструменты, мультимедиа-проектор Acer, плоттер А4, принтер лазерный HP, принтер струйный HP, сканер планшетный Epson, лицензионное ПО Win 7, "MapInfo"; GPS- приемники GIS класса, стереоскопы, курвиметры, чертежные инструменты и топо- карты на 25 рабочих мест

# **19. Фонд оценочных средств:**

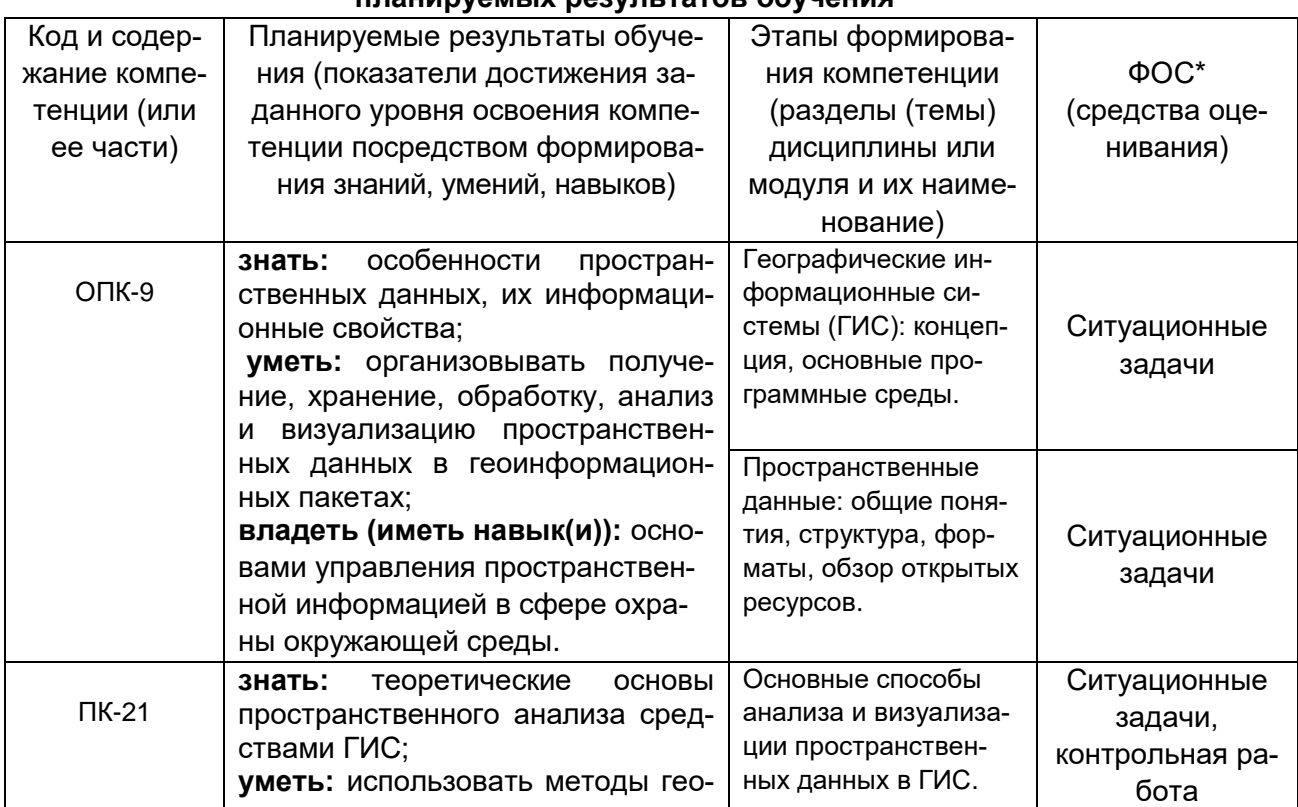

# **19.1. Перечень компетенций с указанием этапов формирования и планируемых результатов обучения**

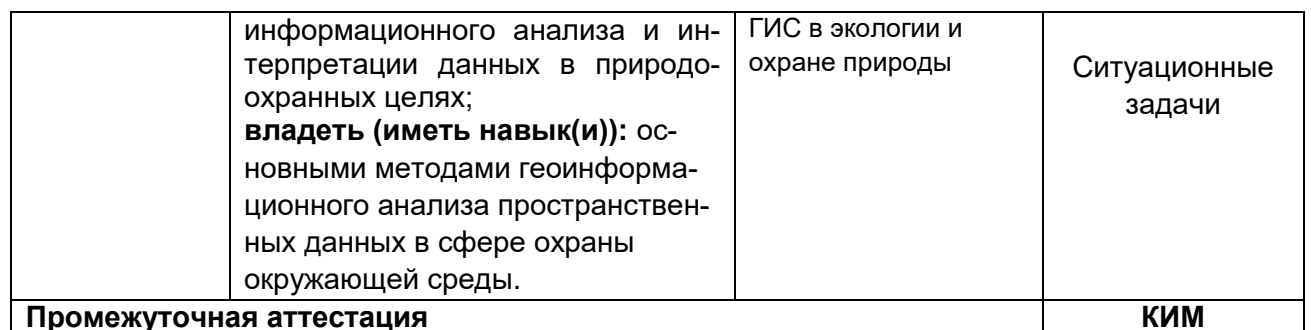

# 19.2 Описание критериев и шкалы оценивания компетенций (результатов обучения) при промежуточной аттестации

Для оценивания результатов обучения на зачете с оценкой используются следующие критерии:

- владение понятийным аппаратом данной области науки (геоинформационные технологии);

способность иллюстрировать ответ примерами, фактами, данными научных исследований;

- применять теоретические знания для решения практических задач в сфере обработки и анализа пространственных данных.

Для оценивания результатов обучения на экзамене используется 4-балльная шкала: «отлично», «хорошо», «удовлетворительно», «неудовлетворительно».

Соотношение показателей, критериев и шкалы оценивания результатов обучения.

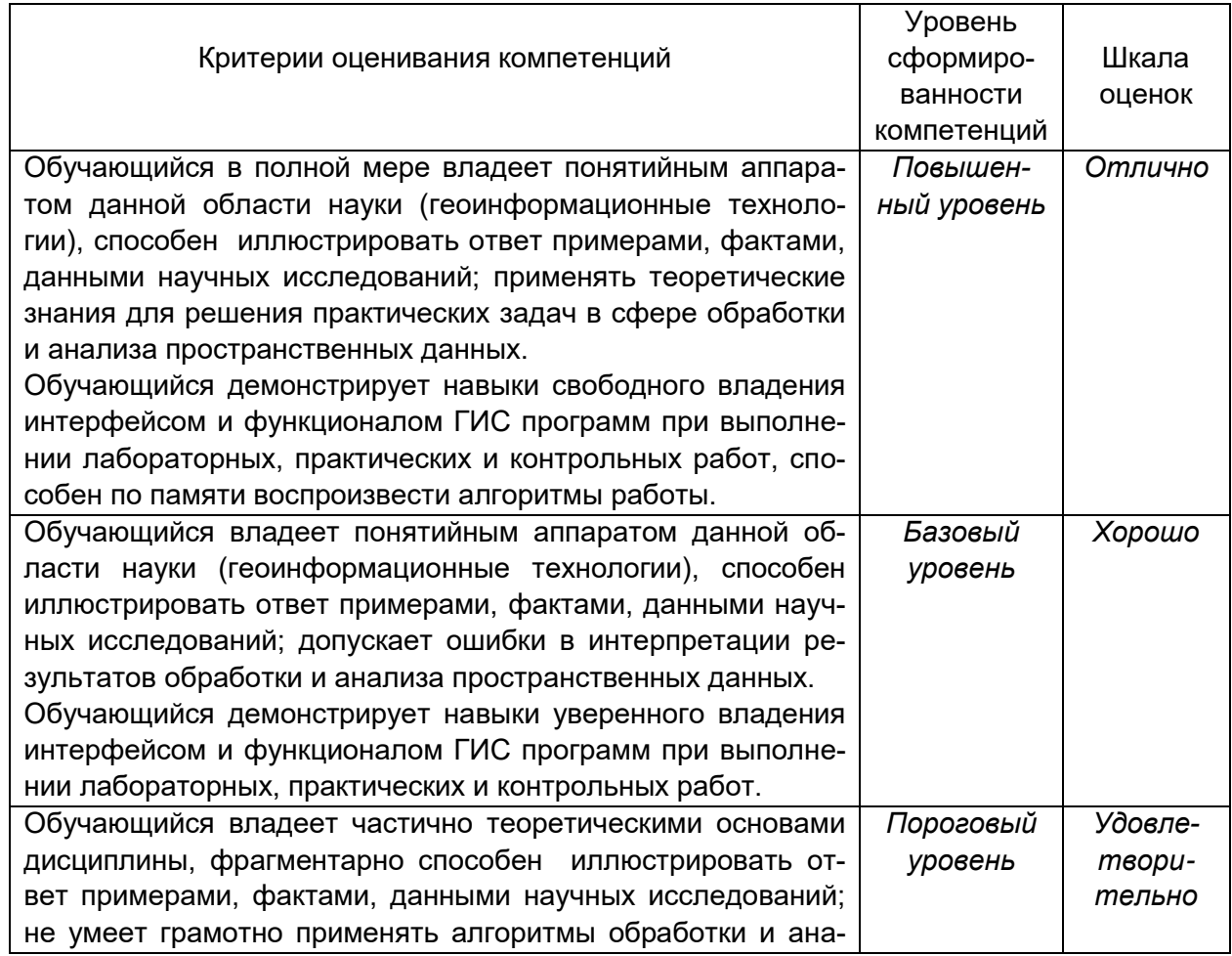

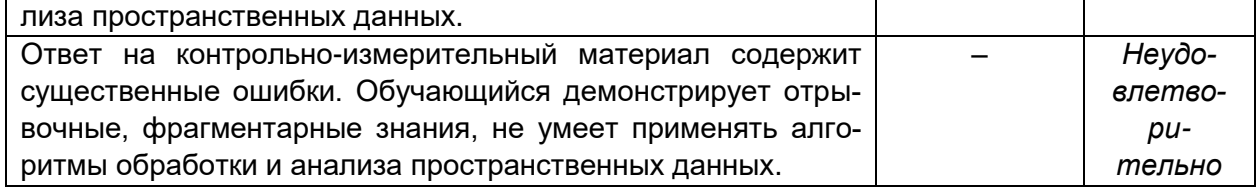

19.3 Типовые контрольные задания или иные материалы, необходимые для оценки знаний, умений, навыков и (или) опыта деятельности, характеризующие этапы формирования компетенций в процессе освоения образовательной программы

## 19.3.1 Перечень вопросов к экзамену:

- 1. Общая концепция географических информационных систем (ГИС): определение, история, цели и сфера применения, основополагающие принципы.
- 2. Обзор основных коммерческих и открытых программных продуктов в области ГИС.
- 3. Географическое пространство в ГИС: проекции и системы координат.
- 4. Пространственные данные: понятие, типы, структура, основные форматы.
- 5. Данные дистанционного зондирования: основные виды, съемочные системы, разрешение, область применения и открытые ресурсы.
- 6. Особенности векторной и растровой моделей представления пространственных данных.
- 7. Основные способы анализа и визуализации пространственных данных в ГИС.
- 8. Способы интерполяции данных (IDW, TIN, Nearest Neighbor и др.), их различия и особенности применения.
- 9. Геоинформационное моделирование естественных и антропогенных систем.
- 10. Основные направления применения геоинформационных систем в экологии и охране природы.
- 11. Особенности и перспективы применения ГИС и данных дистанционного зондирования в экологическом мониторинге, оптимизации и планировании охраняемых природных территорий.
- 12. Мониторинг объектов растительного и животного мира с помощью ГИС, систем глобального позиционирования GPS/ГЛОНАСС и мобильных приложений.
- 13. Геоинформационные сервисы в сети Интернет: примеры сервисов с природоохранной тематикой.
- 14. Геоинформационные технологии для привлечения общественности к природоохранным проблемам: «карты-истории» (story-maps), интерактивные картографические сервисы.

#### Критерии оценки ответов на экзамене:

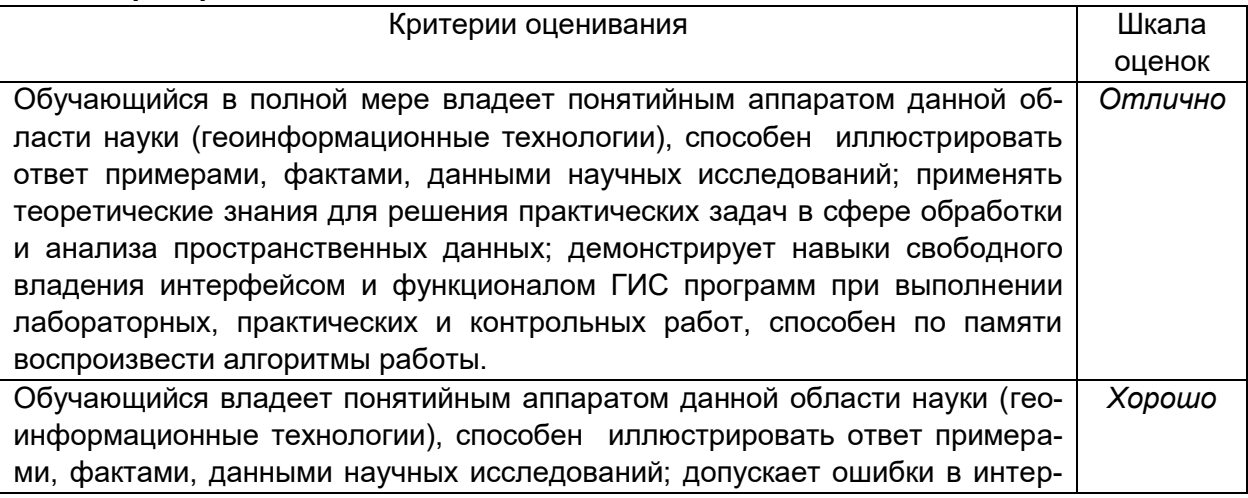

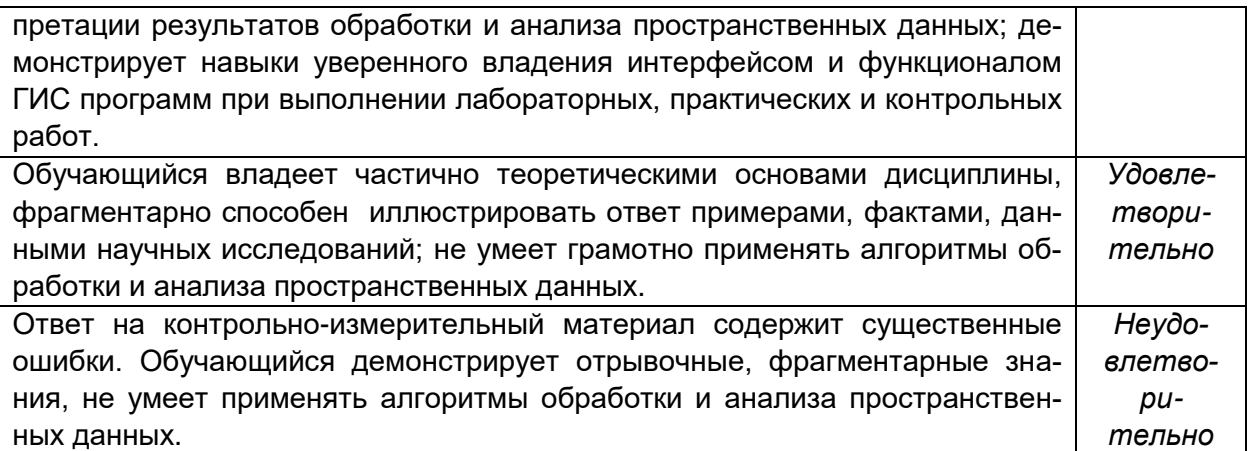

# КИМ №1

- 1. Географическое пространство в ГИС: проекции и системы координат
- 2. Геоинформационные сервисы в сети Интернет: примеры сервисов с природоохранной тематикой.

## КИМ №2

- 1. Общая концепция географических информационных систем (ГИС): определение, история, цели и сфера применения, основополагающие принципы.
- 2. Основные направления применения геоинформационных систем в экологии и охране природы.

### **19.3.2 Перечень ситуационных задач**

## *Задание 1*

Цель – получить мультиспектральные космические снимки с аппаратов Landsat с заданными параметрами.

Задание: используя поисковые системы сервисов геологической службы США «USGS Global Visualization Viewer» [\(http://glovis.usgs.gov\)](http://glovis.usgs.gov/) или «EarthExplorer» [\(http://earthexplorer.usgs.gov\)](http://earthexplorer.usgs.gov/) выбрать снимки со следующими параметрами:

- а) Съѐмочная система OLI/TIRS космического аппарата Landsat 8
- б) Территория города Воронежа (51° с. ш, 39° в. д.) с окрестностями;
- в) Период съемки со времени запуска спутника (10.04.2013) по текущую дату;
- г) Облачность менее 10%.

Из выданного перечня доступных снимков (сцен), удовлетворяющих заданным фильтрам, выбрать самый ранний и самый последний снимки и загрузить их на локальный компьютер в формате GeoTIFF. Загруженные архивы с выбранными сценами распаковать в учебную директорию на жестком диске. Открыть и изучить полученные данные и их метаданные в программе Quantum GIS.

Ответить на вопросы:

- 1. Какие данные еще можно загрузить с указанных сервисов?
- 2. С какой периодичностью выполняется съемка спутником Landsat 8 одной и той же территории?
- 3. Какие спектральные каналы имеет снимок с космического аппарата Landsat 8 и сколько их?
- 4. Сколько растровых слоѐв содержит один снимок (сцена) и какой объем памяти они занимают?
- 5. Какое пространственное разрешение имеют слои снимка Landsat 8?

## *Задание 2*

Цель – получить данные радарной топографической съемки SRTM на интересующую территорию.

Задание: используя поисковую систему сервиса «EarthExplorer» [\(http://earthexplorer.usgs.gov\)](http://earthexplorer.usgs.gov/) найти данные «SRTM 1 Arc Second Global» на территорию Воронежской области. По данному запросу будет выдан перечень фрагментов (тайлов) растрового покрытия. Выбрать несколько смежных тайлов на наиболее интересующий район Воронежской области и загрузить их на локальный компьютер. Загруженные архивы с тайлами распаковать в учебную директорию на жестком диске. Открыть и изучить полученные данные и их метаданные в программе Quantum GIS.

Ответить на вопросы:

1. Какие еще цифровые модели рельефа доступны для загрузки на указанном сервисе?

2. Какое пространственное разрешение имеют данные SRTM 1 Arc Second Global?

3. Что означает значение пикселя в растровом покрытии SRTM?

4. По умолчанию растры SRTM отображаются в чѐрно-белом градиенте – что он передает?

5. Почему между смежными тайлами при просмотре наблюдается шов и они различаются по оттенку?

**Критерии оценивания:** задание считается успешно выполненным (зачитывается обучающемуся) при методически правильном ходе его решения и получении верного ответа, при наличии контрольных вопросов - на них должны быть приведены верные ответы с обоснованием.

#### **19.3.3 Перечень заданий для контрольных работ**

#### *Пояснения к заданиям*

Приведенные далее контрольные задания моделируют некоторые исследовательские задачи применения ГИС в природоохранных целях. Первое задание – определение санитарно-защитной зоны (СЗЗ) промышленного объекта – контролирует следующие навыки: визуализация данных, географическая привязка растров, операции с системами координат и проекциями, создание, редактирование и анализ векторных данных, редактирование атрибутивной информации, метрические операции. Второе задание – интерполяция данных дозиметрического контроля – направлено на контроль навыков по геокодированию, интерполяции данных, созданию растровых слоев и извлечению из них информации. Оба задания включают элементы работы с векторными и растровыми данными, а также работу с оформлением, подписыванием данных для выведения их в виде итоговой печатной карты. Задания относятся к территории Нововоронежской АЭС, но принципы их выполнения широко применимы. Алгоритм выделения СЗЗ в ГИС аналогичен, например, работе с охранными зонами водных объектов, в свою очередь пример интерполяции из второго задания может выполняться для большинства экологических данных. Таким образом, ставящиеся задачи и использующиеся для их решения методы и данные во многом типичны, поэтому успешное выполнение заданий дает основания оценить навыки исполнителя как достаточные для дальнейшей самостоятельной работы с ГИС.

Экзаменационные задания составлены в соответствии с материалом курса и снабжены необходимыми пояснениями о ходе работы, однако, подробных инструкций намерено не приводится. Для работы используются реальные данные, но только в учебных целях, ссылки на источники приведены далее. Методика работы в заданиях также выстроена в соответствии с учебными целями и не является строго научной.

#### *Общие инструкции*

Названия путей, папок, файлов и расширений далее выделены **жирным шрифтом**, примечания и подсказки приводятся *курсивом*.

Рабочая директория для выполнения заданий – папка «**GIS\_ExamProject**» на жестком диске компьютера. В ней содержатся все необходимые данные для выполнения заданий и должны быть сохранены ваши результаты. Для этих целей в обозначенной рабочей папке содержатся три подраздела:

 **InitialData** – папка с исходными данными для выполнения заданий (*содержимое этой папки должно оставаться без изменений, если Вы случайно удалили или трансформировали какой-либо из исходных данных, Вы можете восстановить его из вложенного архива* **initialdata.zip**).

**Results** – папка для итоговых результатов выполнения заданий, здесь должны быть сохранены три файла: геоинформационный проект (*файл с расширением* **.qgs**) и два макета печатных карт (*изначально папка содержит лишь файл архива* **results.zip***, который включает пример полностью выполненных заданий для контроля, пароль к архиву доступен по обращению к преподавателю*).

 **Intermediate** – папка для хранения любых промежуточных результатов, вспомогательных и временных файлов (*здесь уже есть два вспомогательных файла для более наглядного понимания заданий – примеры итоговых карт*).

В процессе работы над заданиями, следует создавать и изменять геоинформационные слои и данные. Можно называть их на свое усмотрение, однако, необходимо следить, чтобы имена были написаны латинским буквами, не содержали символов верхнего регистра.

#### *Задание 1*

Задача - определить площадь и периметр санитарно-защитной зоны промышленного объекта на примере Нововоронежской АЭС.

Исходные данные – схема размещения промышленной зоны АЭС на градостроительном плане в растровом формате (*источник данных - официальный сайт муниципального образования городской округ город Нововоронеж – URL: [http://www.new](http://www.new-voronezh.ru/gorokrug/genplan/)[voronezh.ru/gorokrug/genplan/\)](http://www.new-voronezh.ru/gorokrug/genplan/)*.

Порядок выполнения:

- 1. Запустить программу QGIS, произвести географическую привязку растрового градостроительного плана **Novovoronezh.jpg** по базовому слою, например, OpenStreetMap из сети Интернет (*слой доступен через плагин OpenLayers*);
- 2. Создать векторный слой и оцифровать на нем границы промышленной зоны Нововоронежской АЭС по привязанному плану;
- 3. При необходимости перепроецировать полученный векторный слой в прямоугольную систему координат, а затем построить буфер в 1000 м от границ предприятия\*.
- 4. Вычесть из полученного буфера полигон, отображающий предприятие, результирующий векторный слой показывает СЗЗ.
- 5. В атрибутивной таблице слоя с СЗЗ создать колонки для площади (S) и периметра (P) и заполнить их (*убедитесь, что вычисления сделаны корректно, для этого сравните свои результаты с теми, которые выдает программа при клике курсором «Определить объекты» на СЗЗ*).
- 6. Оформите результаты задания в виде карты для печати на листе A4 и сохраните ее в папку **Results** в одном из растровых форматов. На карте должны быть отражены и подписаны: границы промышленного объекта, СЗЗ, масштабная линейка, координатная сетка, условные обозначения.

\* – *размер СЗЗ здесь выбран условно, для установления реальных границ СЗЗ смотри, например методические указания МУ 2.6.1.042-2001 «Расчет и обоснование размеров санитарно-защитных зон и зон наблюдения вокруг АЭС».*

#### *Задание 2*

Задача – выполнить интерполяцию данных радиационного контроля.

Исходные данные – результаты радиационного контроля на постах в зоне наблюдения Нововоронежской АЭС - электронная таблица **RadioMonitoring.xlsx** (*подготовлена по данным ресурса Радиационная обстановка на предприятиях Росатома – URL: [http://www.russianatom.ru/\)](http://www.russianatom.ru/)*

Порядок выполнения:

- 1. Открыть исходную таблицу в MS Excel, ознакомиться с полями и содержимым, пересохранить файл в одном из форматов с расширением **\*.txt** или **\*.csv** на выбор.
- 2. Создать точечный слой в программе QGIS на основе подготовленной текстовой таблицы с координатами (*необходимый диалог открывается кнопкой «Добавить слой CSV»*).
- 3. Пересохранить слой в векторный формат \*.shp, при этом назначить ему прямоугольную систему координат (например, WGS 84 / UTM zone 37M).
- 4. В атрибутивную таблицу добавить новую колонку и внести в нее текущие данные по радиационной обстановке, доступные на сайте http://www.russianatom.ru (это факультативный пункт задания, его следует выполнять при наличии подключения к сети Интернет).
- 5. Выполнить интерполяцию значений мошности дозы (мкР/ч) на постах наблюдений. Для интерполяции использовать данные из колонки «Doza mkR» или из новой колонки с текущими данными, метод интерполяции - IDW (может быть выполнен двумя путями: из вкладки Растр  $\rightarrow$  Интерполяция или Растр  $\rightarrow$  Анализ  $\rightarrow$  Сетка).
- 6. Создайте слой изолиний мощности дозы (Растр → Извлечение → Создать изолинии).
- 7. Оформите результаты задания в виде карты на листе А4 и сохраните ее в папку Results в одном из растровых форматов. На карте должны быть отражены и подписаны: посты наблюдений, изолинии, масштабная линейка, координатная сетка, условные обозначения.

Критерии оценивания: задание считается успешно выполненным (зачитывается обучающемуся) при методически правильном ходе его решения и получении верного ответа, при наличии контрольных вопросов - на них должны быть приведены верные ответы с обоснованием.

### 19.4. Методические материалы, определяющие процедуры оценивания знаний, умений, навыков и (или) опыта деятельности, характеризующих этапы формирования компетенций

Оценка знаний, умений и навыков, характеризующая этапы формирования компетенций в рамках изучения дисциплины осуществляется в ходе текущей и промежуточной аттестаций.

Текущая аттестация проводится в соответствии с Положением о текущей аттестации обучающихся по программам высшего образования Воронежского государственного университета. Текущая аттестация проводится в форме письменных работ (контрольные работы, ситуационные задачи). Критерии оценивания приведены выше.

Промежуточная аттестация проводится в соответствии с Положением о промежуточной аттестации обучающихся по программам высшего образования.

Контрольно-измерительные материалы промежуточной аттестации включают в себя теоретические вопросы, позволяющие оценить уровень полученных знаний и ситуационные задачи, позволяющее оценить степень сформированности умений и навыков при изучении дисциплины.

При оценивании используются количественные шкалы оценок. Критерии оценивания приведены выше (см. п.19.2).